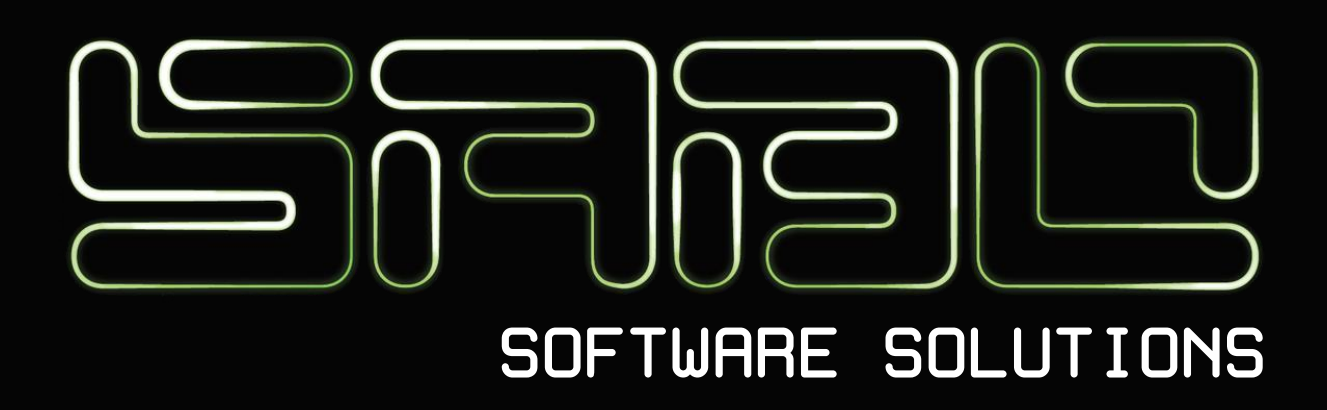

## Schnellstart

Microsoft Access SQL Batch Execution v1.0 Dokument: v1.0 <https://www.sabo.solutions/masbe>

## Systemvoraussetzungen / Installation

Die Applikation kann prinzipiell ohne Installation direkt ausgeführt werden. Allerdings muss vorab bestimmt werden, ob Sie die x86- oder x64-Variante benötigen. Maßgeblich hierfür sind eventuell bereits installierte Microsoft Access Komponenten.

Starten Sie hierfür die **Systemsteuerung** > **Programme** > **Programme und Features** und prüfen Sie die bereits installierten Softwarepakete. Finden Sie hier ein Paket **Microsoft Access database engine** oder **Microsoft Access Runtime**, so sind die benötigten Komponenten bereits installiert. Leider ist hier nicht auf den ersten Blick ersichtlich, ob dies nun die x86 oder x64 Komponente ist.

Haben Sie bereits eine **Vollversion** von Microsoft Access installiert, so können Sie die Architektur direkt im Hauptprogramm anzeigen lassen. Öffnen Sie hierfür Microsoft Access und wählen Sie **Datei** > **Konto** > **Info zu Access**. In dem Dialog, der nun geöffnet wird, kann die Bitbreite abgelesen werden.

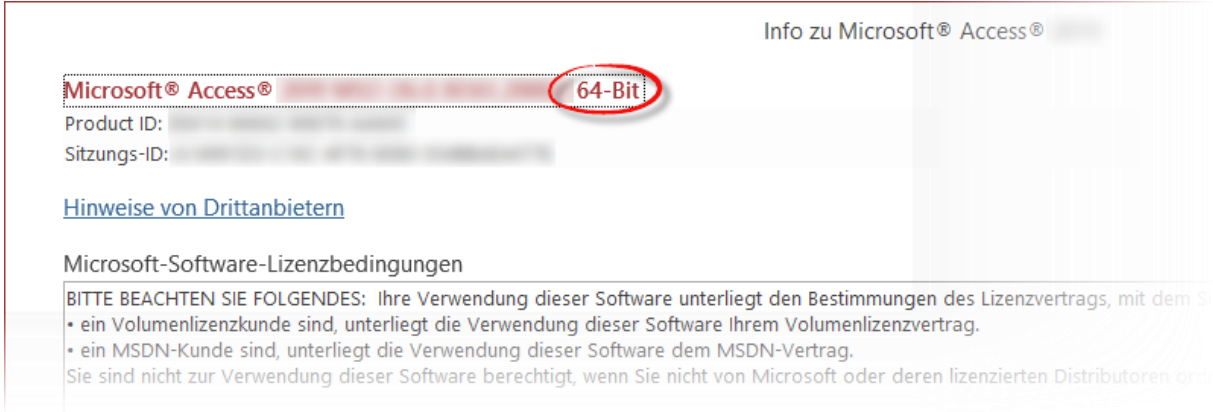

*Abbildung 1*

In diesem Falle downloaden Sie lediglich noch Microsoft Access SQL Batch Execution in der der gleichen Architektur. Haben Sie nicht die Möglichkeit die Architektur im Hauptprogramm von Access anzeigen zu lassen, so ist für den unbedarften Anwender die schnellste und einfachste Methode beide Varianten herunterzuladen. Sollten Sie die Fehlermeldung i[n Abbildung 2](#page-1-0) erhalten, dann ist die andere Version die richtige.

<span id="page-1-0"></span>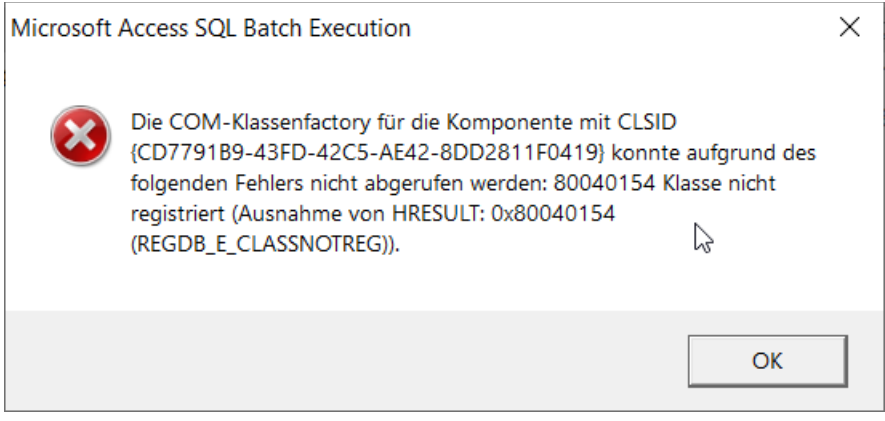

*Abbildung 2*

Sollten noch keine Laufzeitbibliotheken installiert sein, so installieren Sie bitte das Paket **[Microsoft](https://www.microsoft.com/en-us/download/details.aspx?id=54920&irgwc=1&OCID=AID2000142_aff_7806_1246483&tduid=%28ir__wkp1m1zoagkftz9wkk0sohz3x32xnf6rehmmrpym00%29%287806%29%281246483%29%28%288ec8dc3b4bdf0cd346ae2c7853aa16cd%29%2881561%29%28686431%29%28at106140_a107739_m12_p12460_cDE%29%28%29%29%288ec8dc3b4bdf0cd346ae2c7853aa16cd%29&irclickid=_wkp1m1zoagkftz9wkk0sohz3x32xnf6rehmmrpym00)  [Access Database Engine 2016](https://www.microsoft.com/en-us/download/details.aspx?id=54920&irgwc=1&OCID=AID2000142_aff_7806_1246483&tduid=%28ir__wkp1m1zoagkftz9wkk0sohz3x32xnf6rehmmrpym00%29%287806%29%281246483%29%28%288ec8dc3b4bdf0cd346ae2c7853aa16cd%29%2881561%29%28686431%29%28at106140_a107739_m12_p12460_cDE%29%28%29%29%288ec8dc3b4bdf0cd346ae2c7853aa16cd%29&irclickid=_wkp1m1zoagkftz9wkk0sohz3x32xnf6rehmmrpym00) Redistributable<sup>1</sup>** . Auch hier gilt wieder: Sollte bereits eine Vollversion von Access bereits auf dem Computer existieren, so benötigen Sie dieselbe Architektur des Pakets. Andersfalls können Sie sich für eine bevorzugte Architektur frei entscheiden. Sollten Sie während der Installation einen Hinweis wie i[n Abbildung 3](#page-2-0) erhalten, so haben Sie sich geirrt und Access-Pakete sind doch bereits installiert in der anderen Bitbreite.

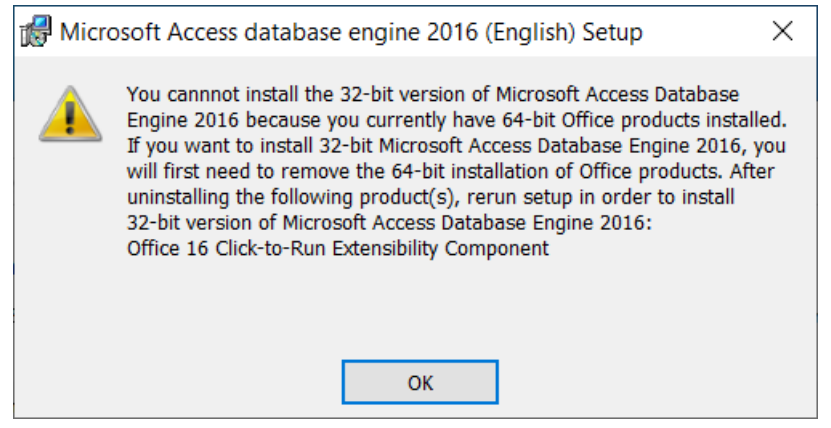

*Abbildung 3*

<span id="page-2-0"></span>Anschließend sollte auch Microsoft Access SQL Batch Execution ohne Beanstandungen starten.

## Die Bedienungsoberfläche

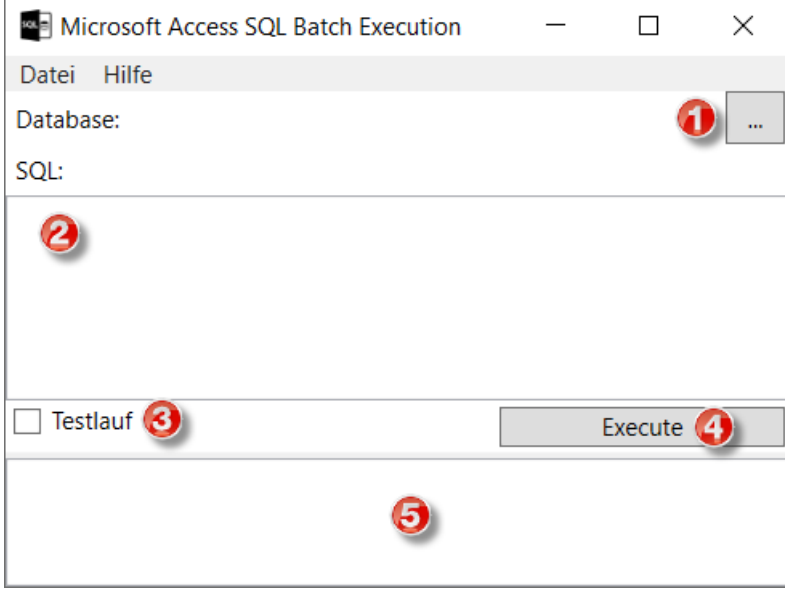

*Abbildung 4*

Der Ablauf ist in 4 Schritten aufgeteilt:

 $\overline{a}$ 

| Schritt Beschreibung                                                                  |
|---------------------------------------------------------------------------------------|
| Zuerst muss eine gültige Microsoft Access Datenbank ausgewählt werden (.mdb, .accdb). |
| Die Datenbanken können auch mit einem Passwort geschützt sein. In diesem Falle        |
| werden Sie aufgefordert das Passwort einzugeben.                                      |

<sup>&</sup>lt;sup>1</sup> Paket kann auch auf der **Downloadseite** von Microsoft gesucht werden.

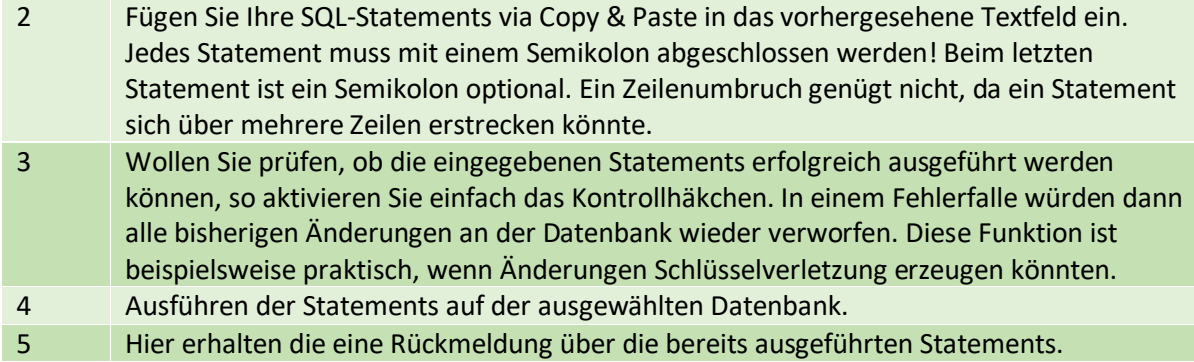

## Funktionsumfang und Einschränkungen

Es wird das klassische Dateiformat .mdb, sowie der neue Dateityp .accdb (ab Microsoft Office 2007) unterstützt. Die klassischen .mde Dateien können optional mit einem benutzerdefinierten Workspace verknüpft sein. Dieser kann momentan noch nicht ausgewählt werden (ToDo).

Folgende Statements und Datentypen werden unterstützt:

 $\overline{a}$ 

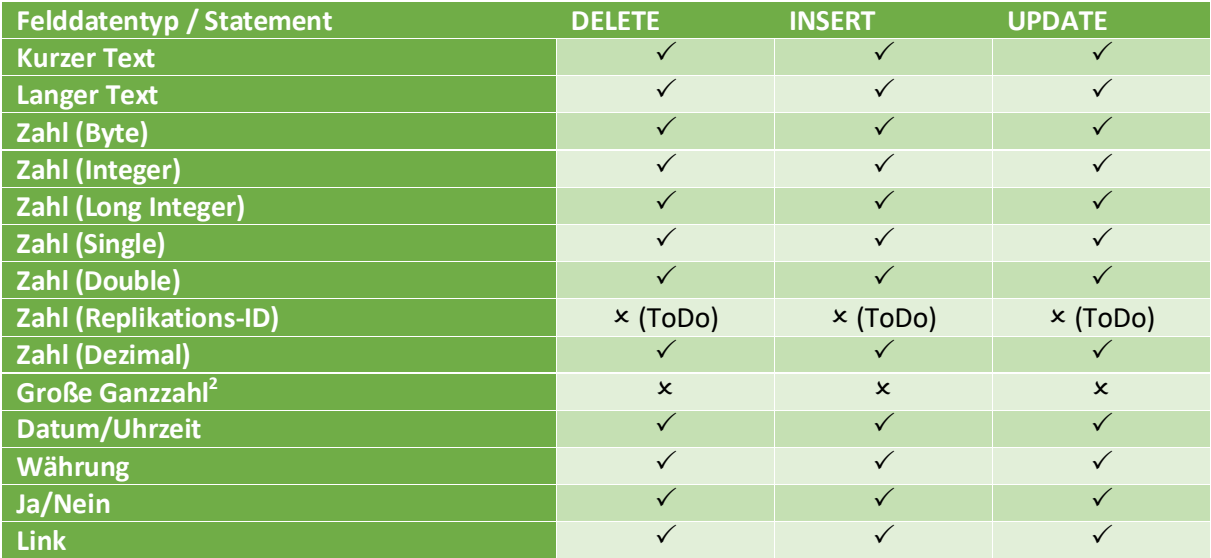

<sup>2</sup> Wird erst ab Microsoft Access 16.0.7812 unterstützt. Recherchen und Tests ergaben, dass weder das 2016er Redistributable, noch die 2016er Runtime diesen neuen Typ unterstützt.